## How to navigate the ASCEND Knowledge Center

Last Modified on 15/11/2024 2:33 pm EST

The **Knowledge Center** helps you get the most out of your experience with the **ASCEND platform**. Here, you will find a collection of comprehensive how-to guides, answers to FAQs about our features, data, and tips on effectively performing searches with ASCEND.

Some articles require login to view to ensure users see content relevant to your company and which application's data your company has access to. Click **Login** at the top to view articles relevant to your company. Click **Access ASCEND** to open the platform in a new tab.

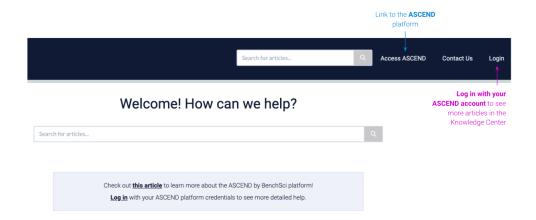

Explore the different categories to find articles and topics of interest to you. You can search for keywords in the **search bar** at the top of the page.

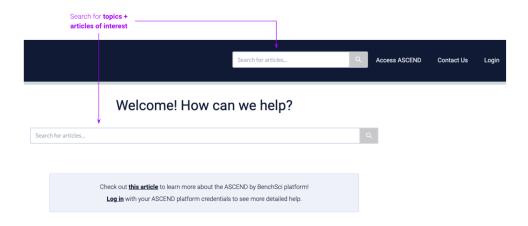

Here are the article categories and what articles you can find in each of them:

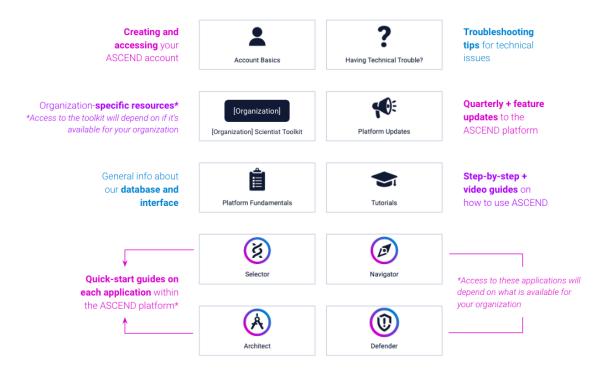

You can also access these resources while in the platform through the in-app widget. Read more about it in our other article on the **Knowledge Center widget**!

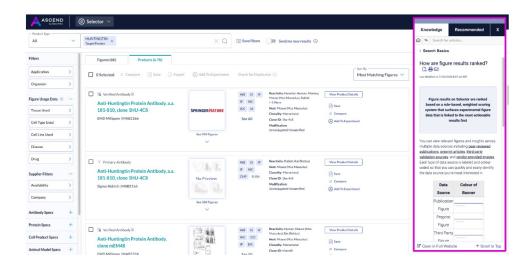

If you have any questions, please reach out to us at support@benchsci.com!